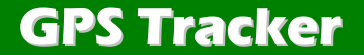

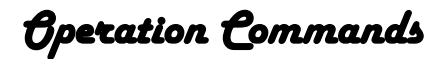

# VERSION / 版本: V1.6 BASED ON EELINK PROTOCOL 2017.3.9

============================

 $\circled{D}$ 

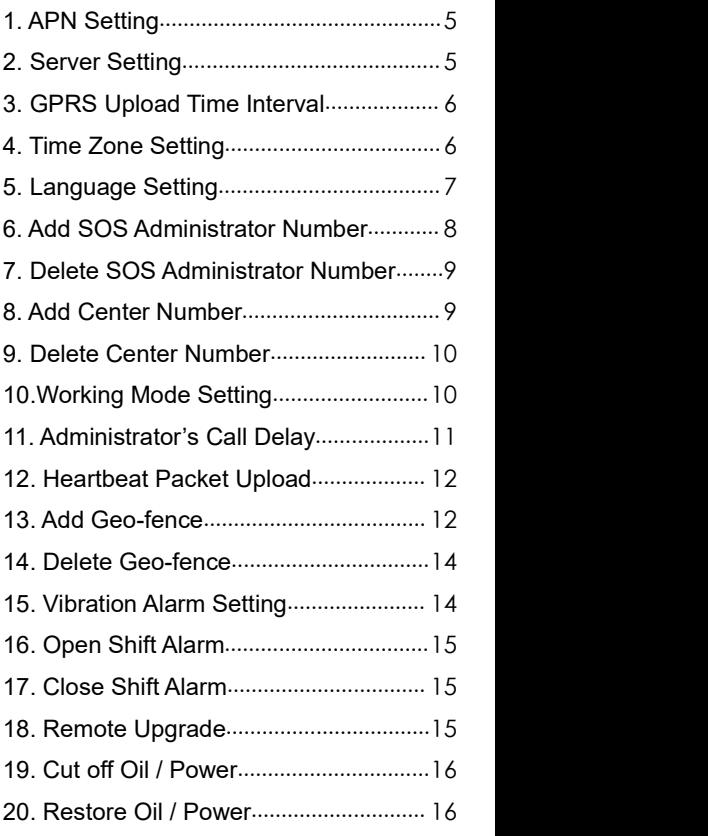

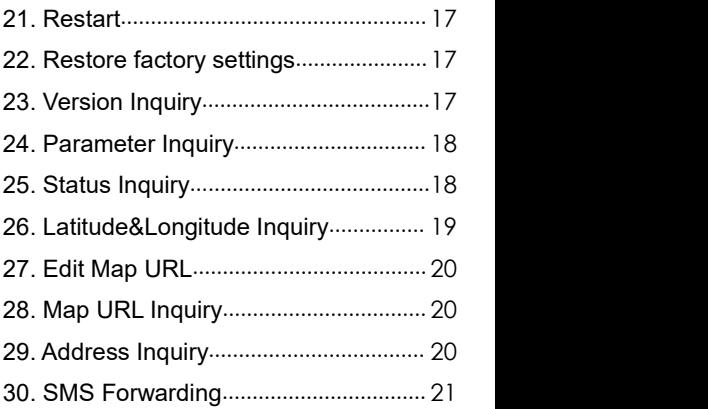

### Explanation about the commands

1. All commands are case-insensitive.

2. All commands can be edited and sent by Cell phone(SMS) or Platform(GPRS). The symbols of the commands are English symbols (One symbol length accounted for a byte).

3. Parameters of the commands separated by Comma, the parameters with italic. and Consolas font type need be altered by users or are altered by terminals automatically.

For example, Upgrade the newest firmware, Use the following command:

**UPGRADE***,C4\_2\_0\_2.EXF,Update.SKY 200.COM,69#*

# <span id="page-4-0"></span>**1. APN Setting**

APN*,Network name[,name,password]#*

Examples:

**APN***,CMNET#(if no name & Password)*

**APN***,internet,internet,internet#*

If the setup is successful, device will reply: **SET APN OK**

### **2. Server Setting**

SERVER*,1,Domain,Port#* SERVER*,0,IP,Port#*

Examples:

**SERVER***,1,hkgps.sky200.com,32001#*

**SERVER***,0,42.120.22.24,32001#*

If the setup is successful, device will reply: **SET SERVER OK**

# <span id="page-5-0"></span>**3. Data Upload Time Interval**

### TIMER*,Gathering interval[,Packet*

*number]#*

Examples: **TIMER***,30#*

Means uploading data per 30s

**TIMER***,15,8#*

Means gathering one packet per 15s, upload data

every 15\*8=120s( after gathering 8 packets )

Note:

Gathering time interval:  $0$  or  $10 \sim 18000$ s,  $0$ means forbid uploading, default is 30s .

Package number :1-20, default is 1

If the setup is successful, device will reply: **SET TIMER OK**

### **4. Time Zone Setting**

GMT*,Time zone orientation,Whole*

*Time Zone[,Half Time Zone] #*

<span id="page-6-0"></span>Examples:

**GMT***,E,8#*(*if no half time zone)*

#### **GMT***,W,9,30#*

Note:

Parameter: F / W; 0 ~ 12; 0/15/30/45

If the setup is successful, device will reply: **SET GMT OK**

### **5. Language Setting**

LANG*,1/0#*

Examples:

**LANG***,1#*

**LANG***,0#*

Note:

1 represents Chinese

0 represents English

If the setup is successful, device will reply: **SET LANG OK**

### <span id="page-7-0"></span>**6. Add SOS Administrator Number**

SOS*,A,1st number,2nd number,3rd*

*number#*

Examples:

**SOS***,A,13800138000,1380013800 1,13800138002#*

Means to set 3 numbers ata time*.*

**SOS***,A,13800138000#*

Means to set 1st number.

**SOS***,A,,13800138001#* Means to set 2nd number.

**SOS***,A,,,13800138002#*

Means to set 3rd number.

Note : SOS Administrator will get SOS call and receive alarm SMS messages from devices.

> If the setup is successful, device will reply: **SET SOS OK**

### <span id="page-8-0"></span>**7. Delete SOS Administrator Number**

SOS*,D,1st number,2nd number,3rd*

*number# or* SOS*,D,1,2,3#*

Examples:

#### **SOS***,D,13800138000#*

Means to directly delete the number.

**SOS***,D,1#* Means to delete 1st number. **SOS***,D,3#* Means to delete 2nd number. **SOS***,D,2,3#*

Means to delete 2nd and 3rd number.

If the setup is successful, device will reply: **DEL SOS OK**

### **8. Add Center Number**

CENTER*,A,center number#*

Example:

**CENTER***,A,13800138000#*

<span id="page-9-0"></span>Note: Center number is only used for cutting off power & oil, it can **only be set by SOS Administrator** when using this command by SMS.

> If the setup is successful, device will reply: **SET CENTER OK**

If the setup failed, device will reply error and reason.

# **9. Delete Center Number**

### **CENTER***,D#*

If the setup is successful, device will reply: **DEL CENTER OK**

### **10.Working Mode Setting**

SAVING*,0/1/2/3#*

Example:

#### **SAVING***,1#*

Note: There are 4 kinds of working mode, if the device type is built-in battery and need long standby(like GPT06/K9/K20), choose different working mode to save power.

0# Tracking Mode: GPS always on:

<span id="page-10-0"></span>1# Saving Mode: GPS off when device is static, GPS on when device is moving or being inquired (Devices' movement detected by Motion Sensor) **Sensor**) **Sensor** (Sensor)

2# Sleeping Mode : GPS on when device was being inquired;

3# Hibernation Mode: GPS always off:

If the setup is successful, device will reply: **SET SAVING OK**

### **11. Administrator's Call Delay**

DELAY*,time#*

Example:

#### **DELAY***,30#*

Means get through after 30s administrator's ringing

Note: The Call from Administrator will automatically get through after a delay time . It can be used for listen. (Need Call ID display service) Range :5-60s, default is 10s.

> If the setup is successful, device will reply: **SET DELAY OK**

# <span id="page-11-0"></span>**12. Heartbeat Packet Upload**

HBT*,time#* Example:

**HBT***,3#*

Note: Function see EELINK Protocol Range :1-60min, default 3min.

If the setup is successful, device will reply: **SET HBT OK**

### **13. Add Geo-fence**

FENCE*,fence ID,fence*

*tag,parameter1,parameter2,paramet er3,parameter4#*

> Example: **FENCE***,1,OR,,,500#*

Set No.1 round fence,OR alarm type: out-fence alarm; current point as the center, radius 500 m.

### **FENCE***,2,IR,,,500#*

Set No.2 round fence, IR alarm type: in-fence alarm; current point as the center, radius 500 m.

#### **FENCE***,3,CR,,,500#*

Set No.3 round fence, CR alarm type: across-fence alarm; current point as the center, radius 500 m.

#### **FENCE***,4,OR,113.5,22.5,500#*

Set No.4 round fence, OR alarm type: out-fence alarm; Latitude and longitude (113.5,22.5) as the center, radius 500 m.

#### **FENCE***,5,IR,113.5,22.5,500#*

Set No.5 round fence, IR alarm type: in-fence alarm; Latitude and longitude (113.5,22.5) as the center, radius 500 m.

#### **FENCE***,6,CR,113.5,22.5,500#*

Set No.6 round fence, CR alarm type: across-fence alarm; Latitude and longitude (113.5,22.5) as the center, radius 500 m.

#### **FENCE***,1,OS,113.2,22.2,113.8,22.8#*

Set No.1 rectangular fence, OS alarm type: out-fence alarm; In longitude and latitude (113.5, 22.5), (113.8, 22.8) forming a rectangle.

#### **FENCE***,2,IS,113.2,22.2,113.8,22.8#*

<span id="page-13-0"></span>Set No.2 rectangular fence, IS alarm type: in-fence alarm; In longitude and latitude (113.5, 22.5), (113.8, 22.8) forming a rectangle.

#### **FENCE***,3,CS,113.2,22.2,113.8,22.8#*

Set No.3 rectangular fence, CS alarm type: across-fence alarm; In longitude and latitude (113.5, 22.5), (113.8, 22.8) forming a rectangle.

### **14. Delete Geo-fence**

FENCE*,0# or* FENCE*,N#*

Examples:

**FENCE***,0#*

Delete all fences

**FENCE***,5#*

Delete 5th fence

### **15. Vibration Alarm Setting**

MOTION*,sensitivity,duration#*

Example:

**MOTION***,2,5#*

Note:

<span id="page-14-0"></span>Sensitivity Level: 0-9; 1-9 is from week to strong vibration: 0 means close Vibration alarm. Duration time: 0-60 seconds

# **16. Open Shift Alarm**

SHIFT*,shift range#*

Example:

#### **SHIFT***,100#*

Means Setting 100 meters shift alarm range, when the ignition turned off, Vehicle's 100 meters' shift will trigger the alarm.

### **17. Close Shift Alarm**

#### **SHIFT***,0#*

Close Shift alarm.

# **18. Remote Upgrade**

UPGRADE*,upgrade package, domain name / IP, port #*

Example:

### **UPGRADE***,C4\_2\_0\_2.exf,update. sky200.com,69#*

<span id="page-15-0"></span>Firmware package: C4\_2\_0\_2.exf Domain: [update.sky200.com](http://www.hehiqing.com) Port:69

### **19. Cut off Oil / Power**

#### **RELAY**,*1#*

Note:

The Command can only be executed by Center Number When it was sent by SMS,.

The Command can not be executed when GPS is not positioned or vehicle speed higher than 20KM / H

> If the setup is successful, device will reply: **RELAY ENABLE OK**

Otherwise, Command can not be executed and reply the reasons.

### **20. Restore Oil / Power**

#### **RELAY**,*0#*

If the setup is successful, device will reply: **RELAY DISABLE OK**

### <span id="page-16-0"></span>**21. Restart**

### **RESET***#*

If the setup is successful, device will reply: **RESET OK**

# **22. Restore factory settings FACTORY***#*

If the setup is successful, device will reply: **FACTORY OK**

### **23. Version Inquiry**

#### **VERSION***#*

Device Reply Example:

**IMEI:354188046912460 IMSI:9460025500276617 ICCID:898602A51314F1298017 SYSTEM:M6000\_V1.8.7 VERSION:MXAPP\_V2.0.2 BUILD:OCT 19 2016 16:31:00**

# <span id="page-17-0"></span>**24. Parameter Inquiry**

#### **PARAM***#*

Device Reply Example:

**IMEI:354188046912460 APN:CMNET IP:HKGPS.SKY200.COM:32001 TIMER:30,1 CENTER: SOS:13267052361,, LANG:CN GMT:E8.00 SAVING:1**

# **25. Status Inquiry**

### **STATUS***#*

**BATTERY: XX%** (Built-in Battery Power Percent) **GPRS: CLOSED** (No Network) **FAILED** (Connecting Network or Failure) **SUCCESS** (Connected to Network) **GSM: NONE** (No GSM Signal) **HIGH / MED / LOW** (Signal Strength)

<span id="page-18-0"></span>**GPS: CLOSED** (GPS Module Closed) **FIXED,N** (Positioned and satellite number) **UNFIX,0** (Not Positioned yet) **ACC: ON / OFF** (ACC on oroff) **RELAY: ON / OFF** (Relay on or off) **POWER: OK / NC** (Power Connected or Break) **MS: LIS3DH** (Motion Sensor type or No display if device don't have that component)

Device Reply Example:

**BATTERY:100% GPRS:SUCCESS GSM:HIGH GPS:FIXED,10 ACC:OFF RELAY:OFF POWER:OK MS:LIS3DH**

# **26. Latitude&Longitude Inquiry**

#### **WHERE***#*

Device Reply Example:

LAT:N23.02930,LON:E114.32180,COURSE:0.00,S PEED:0.00KM/H,DATETIME:2015-05-23 14:39:11

# <span id="page-19-0"></span>**27. Edit Map URL**

EURL*,webmap url#*

Example:

**EURL***,http://maps,google.com/*

*maps?q=#*

If the setup is successful, device will reply: **SET EURL OK**

# **28. Map URL Inquiry**

### **URL***#*

Device Reply Example:

http://map.google.com/?q=22.557868,113.935090 <0.0km/h 0.0> <2014-12-12 07:32:13> IMEI:354188047752402

# **29. Address Inquiry**

### **POSITION***#*

Device Reply Example:

3 Songpingshan Qimin Road, Nanshan, Shenzhen, Guangdong, China, 518057

<span id="page-20-0"></span>Note: Reply message's language is determined by device's language setting, if get position content failed, device will reply Google Map location link.

### **30. SMS Forwarding**

FW*,forwarding number,content#*

Examples: FW*,10086,CXYE#* FW*,10010,CXHF#*

When receives this command, device will send a SMS to *forwarding number* with the *content*, If get a reply from forwarding number in 5 minutes , device will forward the reply to the command sender.

The command usually be used for check the balance of SIM card.